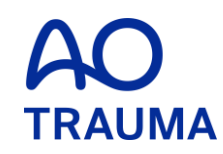

#### **How to check the expiry date**

#### 会費期限確認方法

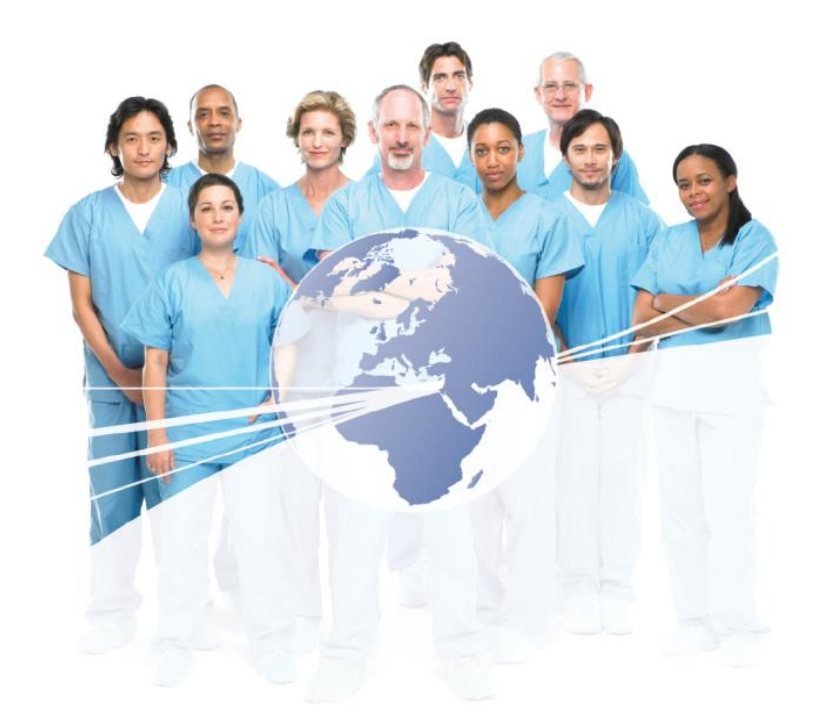

## AO Trauma Website にアクセス

[www.aotrauma.org](http://www.aotrauma.org/)

# **Step 1: "Login"** をクリック

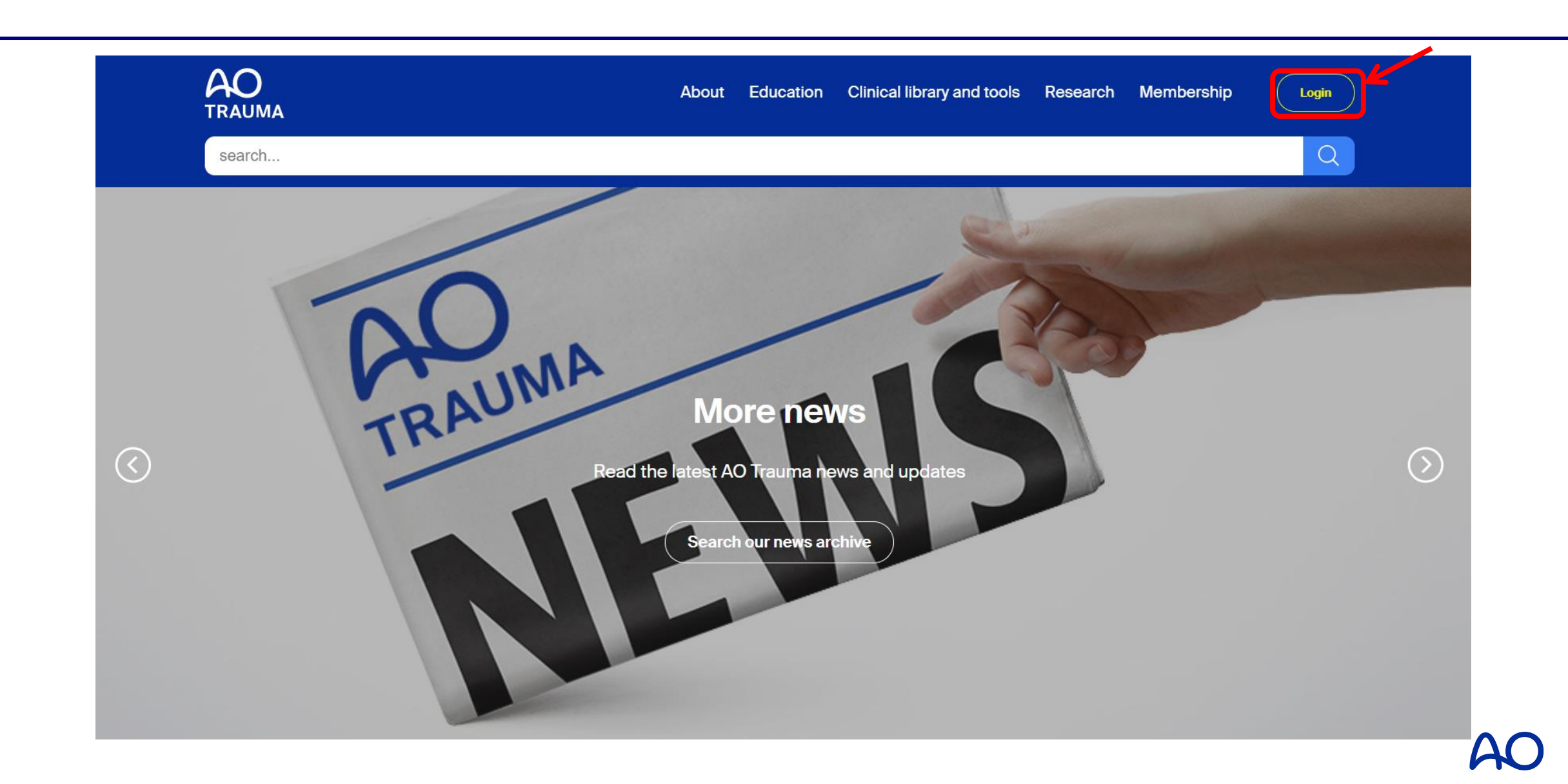

# **Step 2: E-mail & Passwordを入力** "**Login to your account"** をクリックしてログイン

# Login

Login or create an account for your AO experience.

> 過去に登録した際の、E-mail addressと Passwordをご入力ください。

Passwordがわからない場合は、Login to your account 下部の"Forgot password"で再設定をしてください。

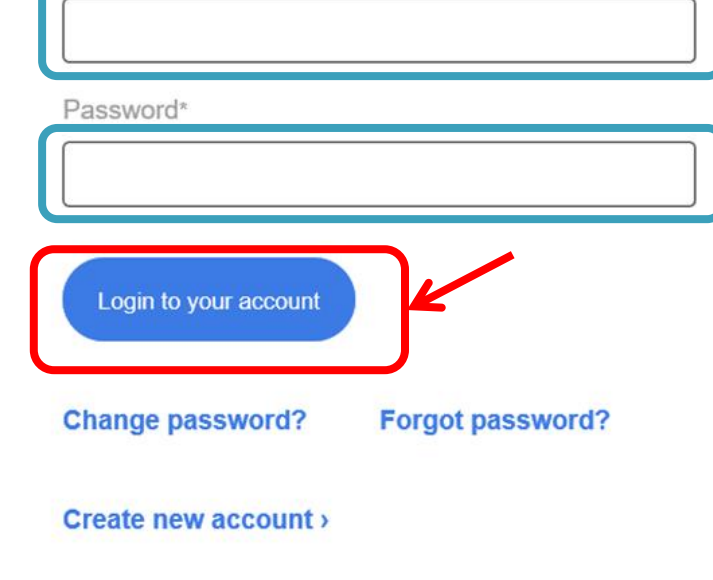

**Click for help** 

Enter your e-mail\*

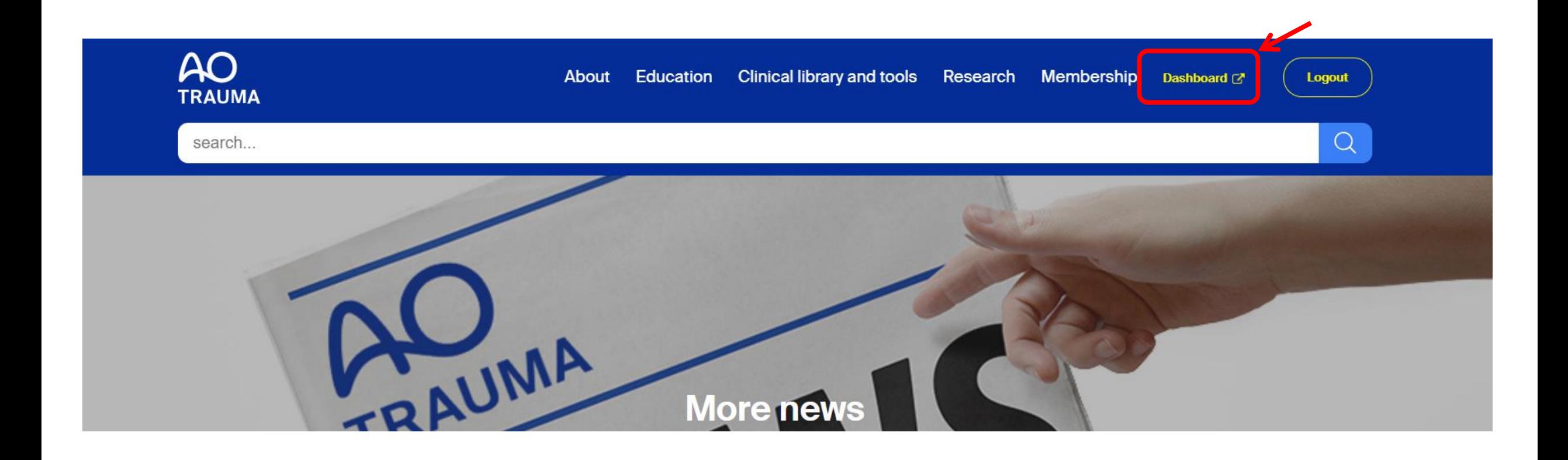

## **Step 4:**ページの一番下**"Settings"**までスクロール

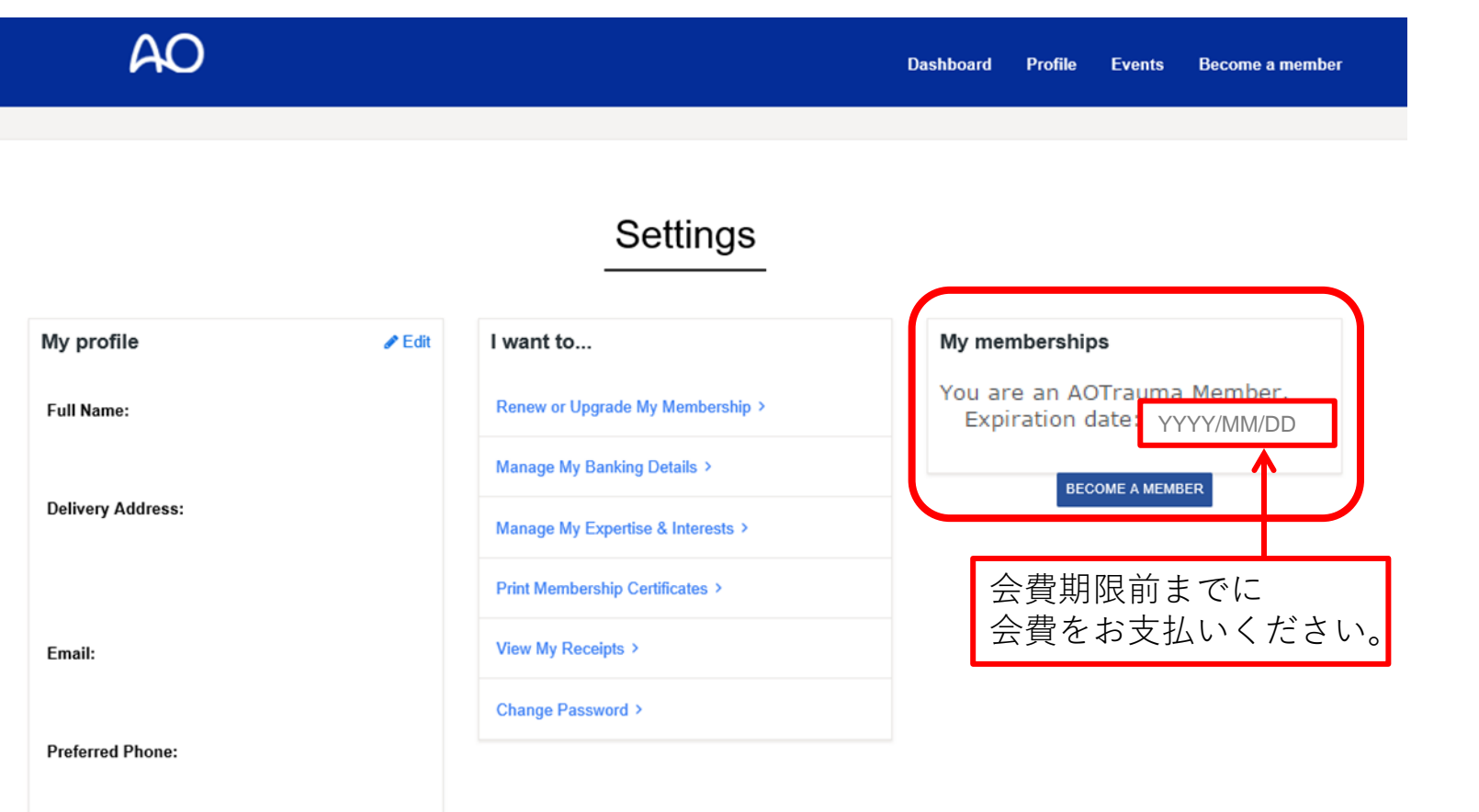